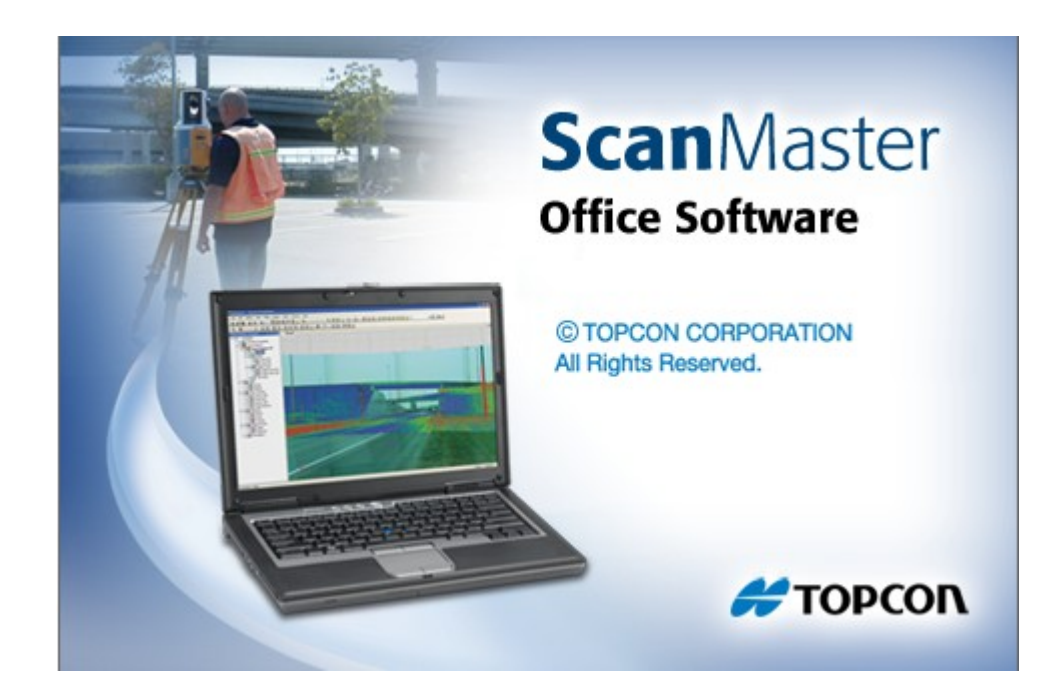

## **TOPCON SCANMASTER**

## **GUIA PRÁTICO - IMPORTANDO ARQUIVOS DO GLS-2000**

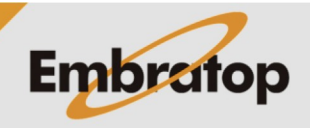

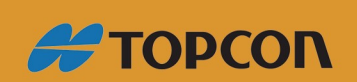

www.embratop.com.br

Tel: 11 5018-1800

## **1. Importando arquivos do GLS-2000**

As nuvens de pontos geradas no Laser Scanner Topcon **GLS-2000** são importadas no ScanMaster de seu formativo nativo *\*.clr3*, a partir da pasta de dados descarregados do equipamento:

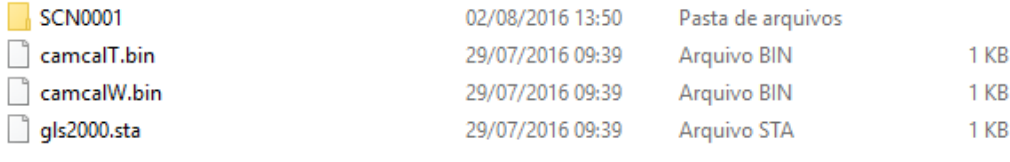

*Estrutura de arquivos descarregados do GLS-2000*

Na figura acima, a pasta *SCN0001* contém a nuvem de pontos escaneada, os arquivos *camcalT.bin* e *camcalW.bin* contém os parâmetros das câmeras e o arquivo *gls2000.sta* contém as informações de configuração do ponto estacionado.

**1.** No ScanMaster, clique em **File**, em seguida em **Import**;

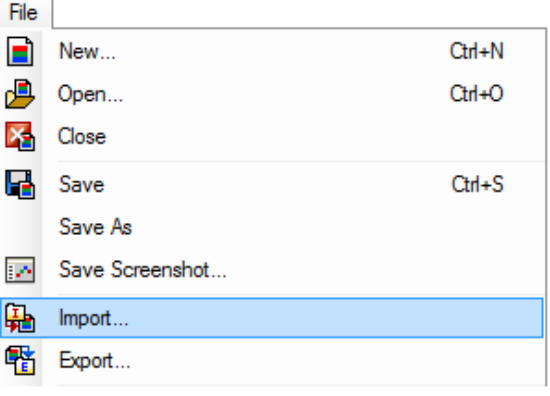

**2.** Selecione o diretório onde está o arquivo a ser importado. Selecione o arquivo *gls2000.sta* da pasta selecionada e clique em **Abrir**;

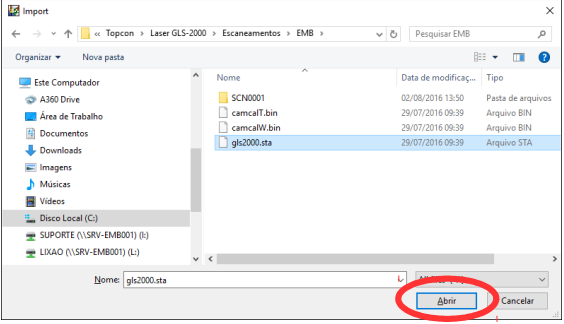

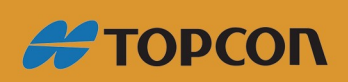

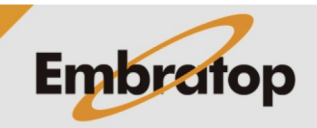

www.embratop.com.br

Tel: 11 5018-1800

**3.** Selecione os arquivos a serem importados e clique em **Import**;

Certifique-se que a opção *'Import scans as clouds'* esteja desmarcada.

**4.** Os arquivos importados serão listados no lado esquerdo da tela, na aba *Projet Explorer*, a nuvem de pontos a ser exportada estará no opção **Scan**;

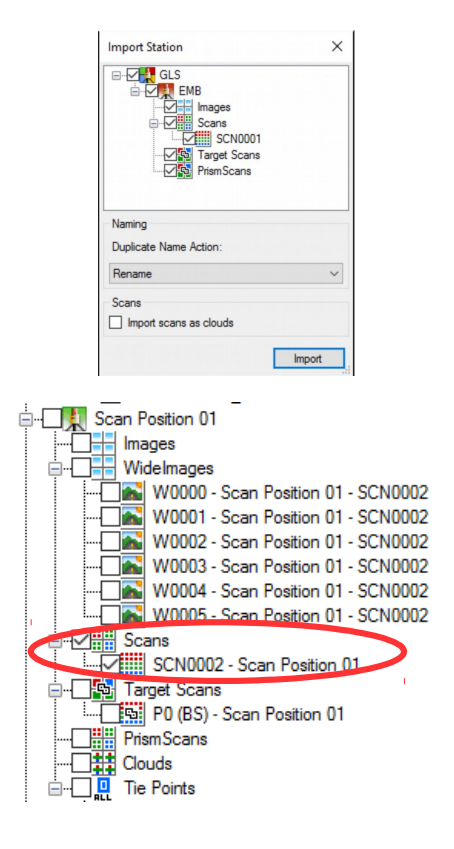

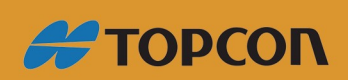

www.embratop.com.br

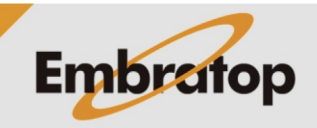

Tel: 11 5018-1800